## **Patienten-CD erstellen: alle Bilder eines Patienten**

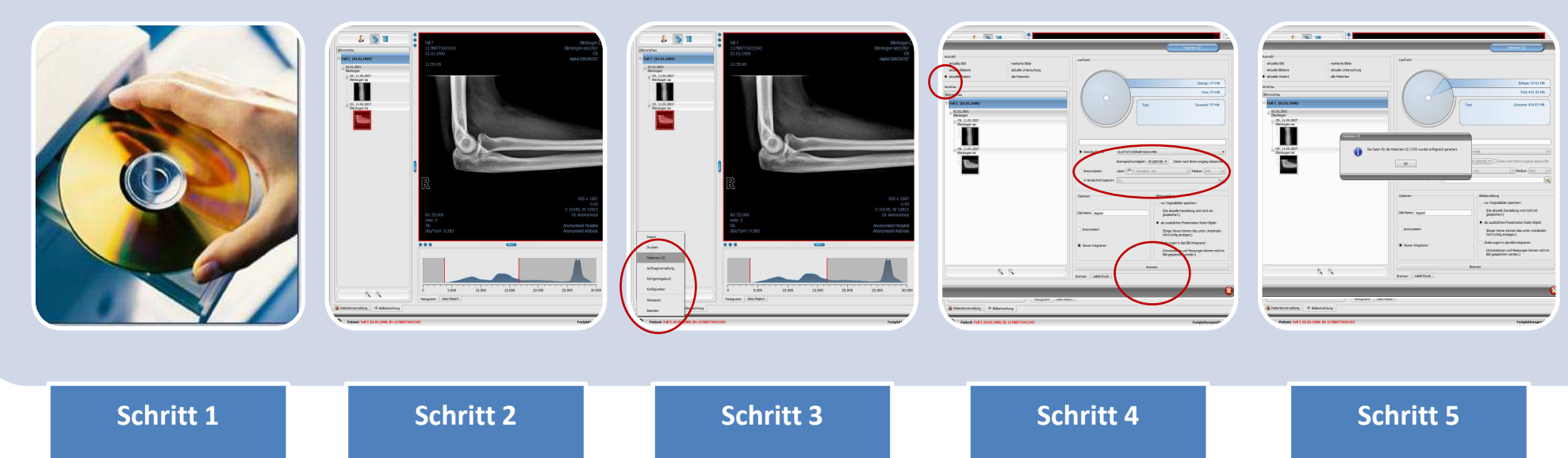

CD- oder DVD-Rohling in das Brennlaufwerk einlegen.

Den Patienten

laden.

Auf den Start-Button und dann auf Patienten-CD klicken.

Es öffnet sich der Patienten-CD-Dialog. Stellen Sie folgende Optionen ein:

oben: aktueller Patientmitte:

Brennlaufwerk

Anschließend auf "Brennen" klicken.

Wenn dieser Dialog erscheint, mit "Ok" bestätigen.

Die CD kann nun entnommen und beschriftet werden.